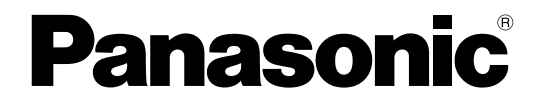

# 取扱説明書 設置工事編

# ネットワークディスクレコーダー **■ DG-ND200**

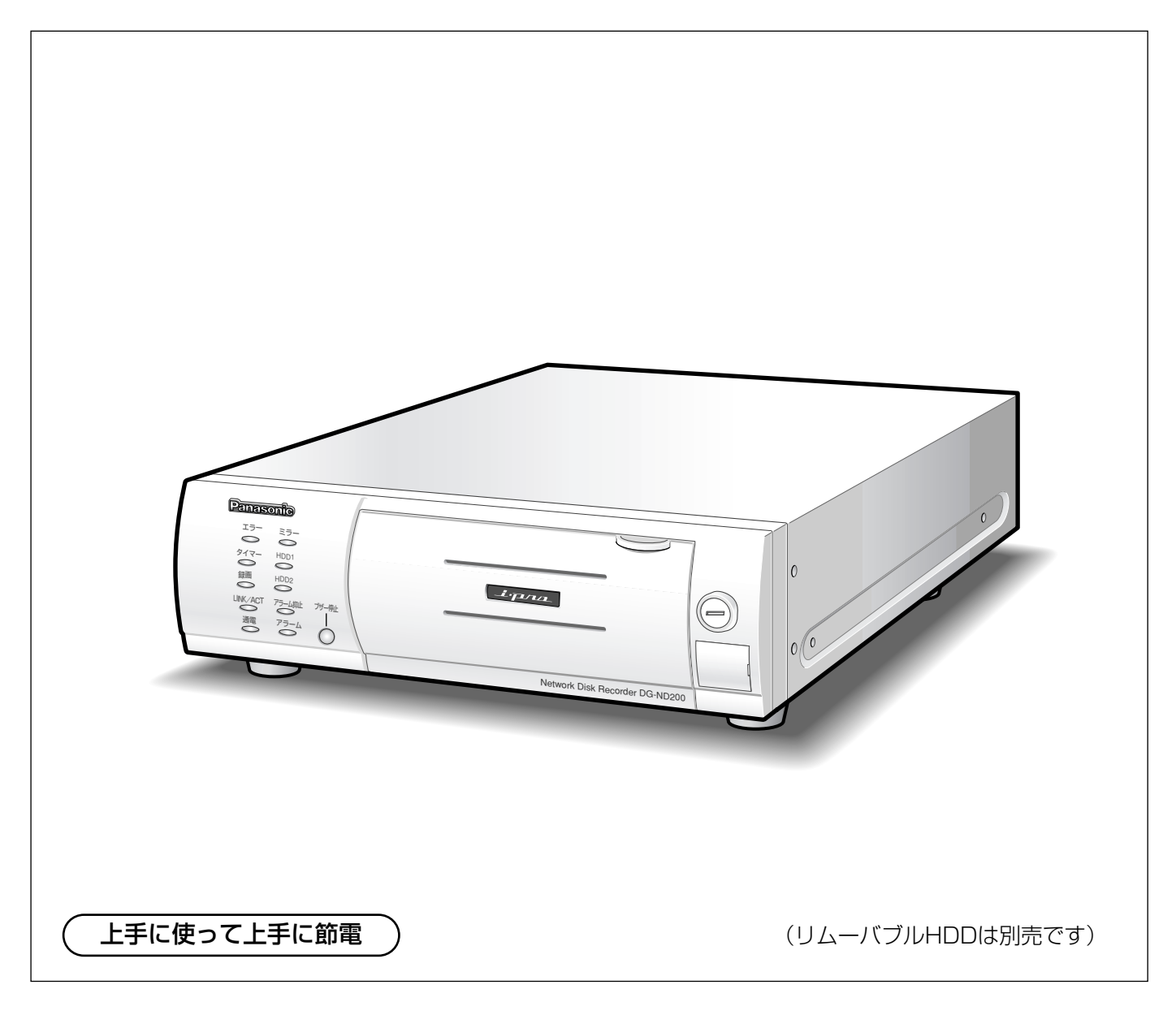

保証書別添付

このたびは、ネットワークディスクレコーダーをお買い上げいただき、まことにありがとうご ざいました。

- ·取扱説明書をよくお読みのうえ、正しくお使いください。特に「安全上のご注意」(6~8 ページ)は、ご使用前に必ずお読みいただき、安全にお使いください。お読みになったあと は保証書と一緒に大切に保管し、必要なときにお読みください。
- ・保証書は「お買い上げ日・販売店名」などの記入を必ず確かめ、販売店からお受け取りくだ さい。

は じ め に

# 商品概要

本機(DG-ND200)は、ネットワークカメラで監視している画像を録画・再生するネットワークディスクレコー ダーです。

本機は、ビデオテープの代わりにパーソナルコンピューター(以下、PC)などに採用されている記録装置である ハードディスクドライブ(以下、HDD)を使用した録画機器です。ビデオテープと異なり、繰り返し録画を行っ ても画質の劣化がありません。

本機はネットワークを経由して、16台までのカメラを接続し録画できます。また、本機の設定や操作はネット ワークに接続されたPCのウェブブラウザーから行います。本機へは最大4ウェブブラウザーから同時に接続し、設 定や操作を行うことができます。

# 商品の特長

# 多彩な録画機能

● マルチレコーディング機能

カメラの場所によって録画レートを変えて録画した い場合など、運用形態が異なる環境でも、本機1台 で効率的に運用できます。

- スケジュール機能 指定した曜日の指定した時間帯に自動で録画を行うよ う設定できます。さらに、時間帯ごとに録画レートを 変えることができます。
- 緊急録画機能

緊急事態などが発生したとき、外部に設置したスイッ チを操作して、緊急録画モードに切り替えて録画でき ます。

● 外部タイマー録画機能

タイマースイッチなどの外部タイマーを利用して自 動的に録画できます。

●イベント録画機能

センサーからの信号入力など、イベント発生時に録 画時の録画レートを高いレートに切り替えて録画で きます。

# リムーバブルHDD採用の特長

2.5インチリムーバブルHDD(別売り)を採用し、前 面から取り付け・取り外しができます。 HDDを2台搭載している場合は、録画を中断すること なくHDDの交換ができます。 HDD交換・保守時間を従来より大幅に短縮できます。

# 画像のダウンロード/送信

ウェブブラウザーに表示している画像をPCのHDDに ダウンロード(保存)できます。FTPサーバーを設定 すれば、指定したFTPサーバーに画像を定期的に送信 できます。また、イベント発生時にアラーム発生場所 の画像を送信することもできます。

# イベント通知機能

イベントが発生したとき、指定した電子メールアドレ スに電子メールを送信して通知することができます。 電子メールを送信する際、アラーム発生場所の画像を 添付して送信することもできます。

# 安心のセキュリティ機能

- ●ユーザー認証機能により、ユーザー名とパスワード で操作できる機能を限定できます。また、ユーザー は32ユーザーまで登録できます。
- ●ホスト認証機能により、登録されていないIPアドレ スからは本機を操作できないように設定できます。
- 万が一、1台のHDDが故障したときでも、もう1台 のHDDでは録画を継続するミラーリング機能を搭載 しています (HDD2台搭載時)。

# 付属品をご確認ください

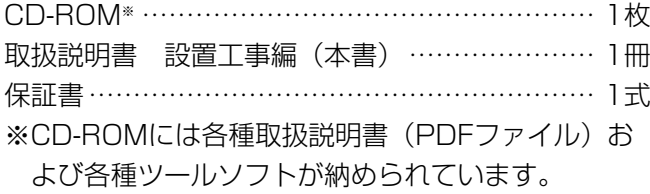

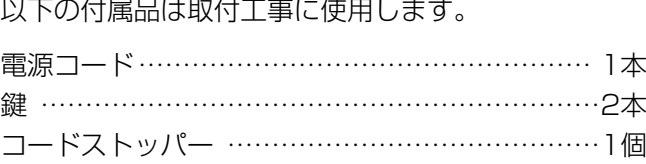

# 取扱説明書について

取扱説明書は、本書と取扱説明書 操作編 (PDFファイル)、取扱説明書 設定編 (PDFファイル) の3部構成になっ ています。

本書は本機の設置・接続方法、前面にあるボタンを使った操作方法について説明します。

ネットワークを経由してPCから操作する方法については、付属CD-ROM内の取扱説明書 操作編・設定編(PDF ファイル)をお読みください。

PDFファイルをお読みになるためには、アドビシステムズ社のAdobe® Reader®日本語版が必要です。PCに Adobe® Reader®日本語版がインストールされていないときは、アドビシステムズ社のホームページから最新の Adobe® Reader®日本語版をダウンロードし、インストールしてください。

本書および画面中のND200とは、DG-ND200をあらわしています。

# 商標および登録商標について

- Microsoft、Windows、Internet ExplorerおよびActiveXは、米国Microsoft Corporationの米国およびその 他の国における登録商標または商標です。
- AdobeおよびReaderは、Adobe Systems Incorporated(アドビシステムズ社)の米国およびその他の国に おける登録商標または商標です。
- ●その他、本文中の社名や商品名は、各社の登録商標または商標です。

# 免責について

- ●この商品は、カメラで監視している画像を録画・再生することを目的に作られたものです。この商品単独で犯罪 などを防止するものではありません。
- ●弊社は如何なる場合も以下に関して一切の責任を負わないものとします。 q本商品に関連して直接または間接に発生した、偶発的、特殊、または結果的損害・被害 ②お客様の誤使用や不注意による損害または本商品の破損等
	- 33お客様による本商品の分解、修理または改造が行われた場合、それに起因するかどうかにかかわらず、発生し た一切の故障または不具合
	- (4)本商品の故障・不具合を含む何らかの理由または原因により、画像が表示・記録または動き検出等できないこ とおよび記録した情報が消失したことで被る不便・損害・被害
	- t第三者の機器等と組み合わせたシステムによる不具合、あるいはその結果被る不便・損害・被害
	- 6お客様による監視画像(記録を含む)が何らかの理由により公となりまたは監視目的外に使用され、その結果、 被写体となった個人または団体等によるプライバシー侵害等を理由とするいかなる賠償請求、クレーム等

# 個人情報の保護について

本機を使用したシステムで撮影された本人が判別できる情報は、「個人情報の保護に関する法律」で定められた 「個人情報」に該当します。※

法律に従って、映像情報を適正にお取り扱いください。

※経済産業省の「個人情報の保護に関する法律についての経済産業分野を対象とするガイドライン」における【個 人情報に該当する事例】を参照してください。

# ネットワークに関するお願い

本商品はネットワークへ接続して使用するため、以下のような被害を受けることが考えられます。

(1)本商品を経由した情報の漏えいや流出

②悪意を持った第三者による本商品の不正操作

3悪意を持った第三者による本商品の妨害や停止

このような被害を防ぐため、お客様の責任の下、下記のような対策も含め、ネットワークセキュリティ対策を十分 に行ってください。

- ●ファイヤーウォールなどを使用し、安全性の確保されたネットワーク上で本商品を使用する。
- ●コンピューターが接続されているシステムで本商品を使用する場合、コンピューターウイルスや不正プログラム の感染に対するチェックや駆除が定期的に行われていることを確認する。
- ●不正な攻撃から守るため、ユーザー名とパスワードを設定し、ログインできるユーザーを制限する。
- ●画像データ、認証情報(ユーザー名、パスワード)、アラームメール情報、FTPサーバー情報、DDNSサーバー 情報などをネットワーク上に漏えいさせないため、ユーザー認証でアクセスを制限するなどの対策を実施する。

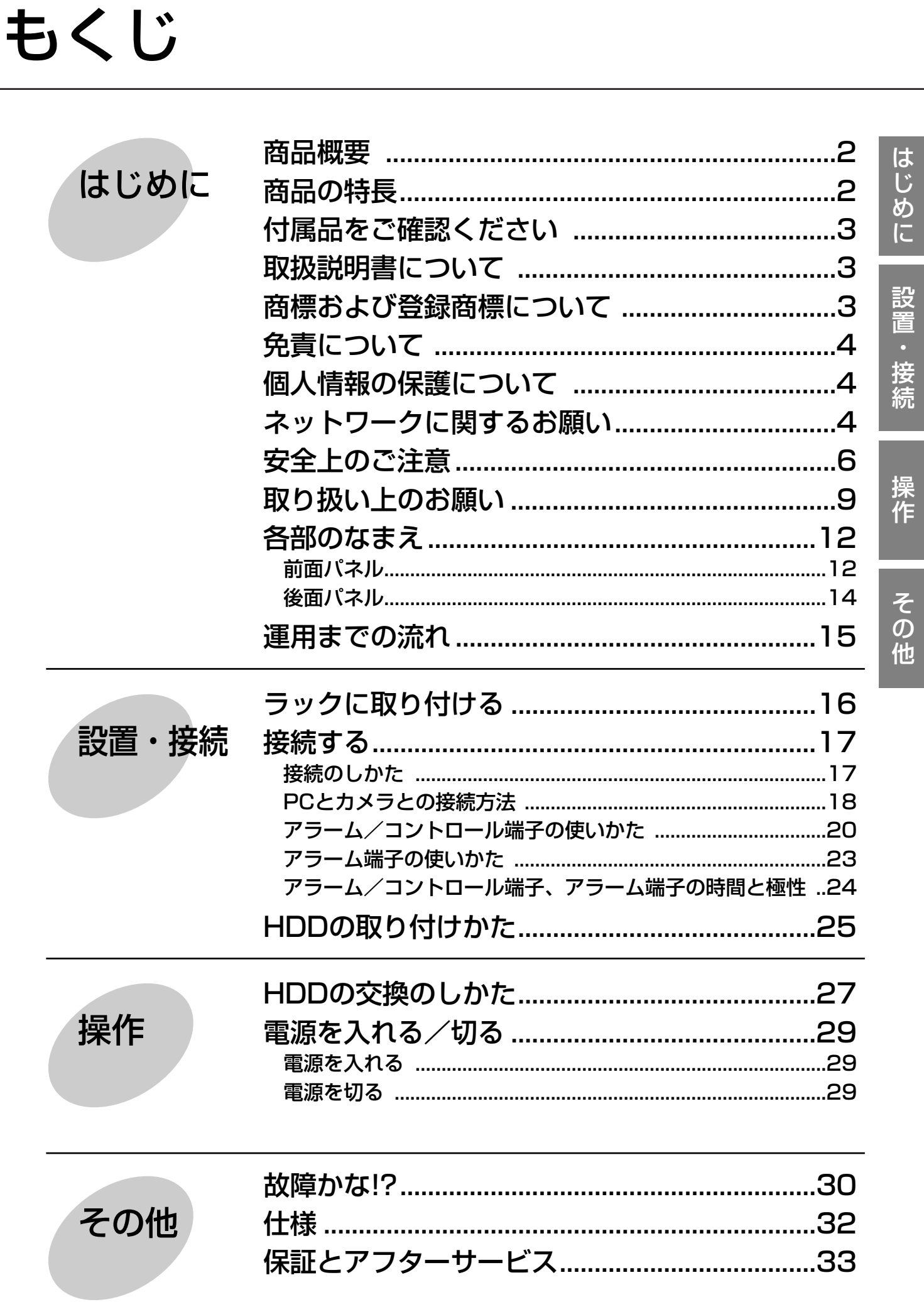

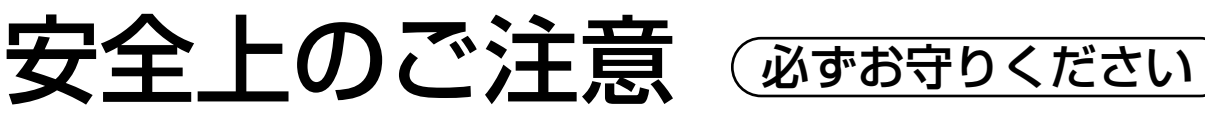

お使いになる人や他の人への危害、財産への損害を未然に防止するため、必ずお守りいただくことを、次のように 説明しています。

■表示内容を無視して誤った使い方をしたときに生じる危害や損害の程度を、次の表示で区分し、説明しています。

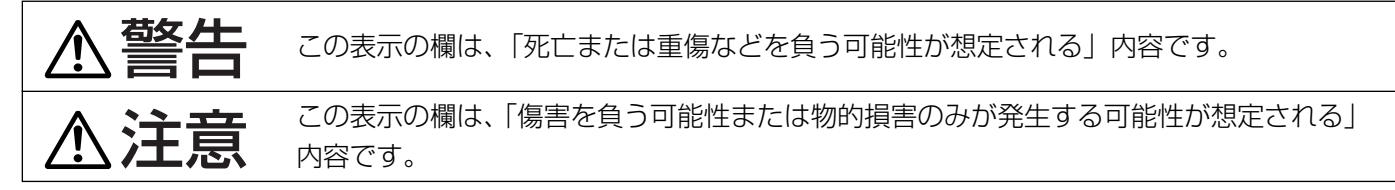

■お守りいただく内容の種類を、次の絵表示で区分し、説明しています。(下記は絵表示の一例です。)

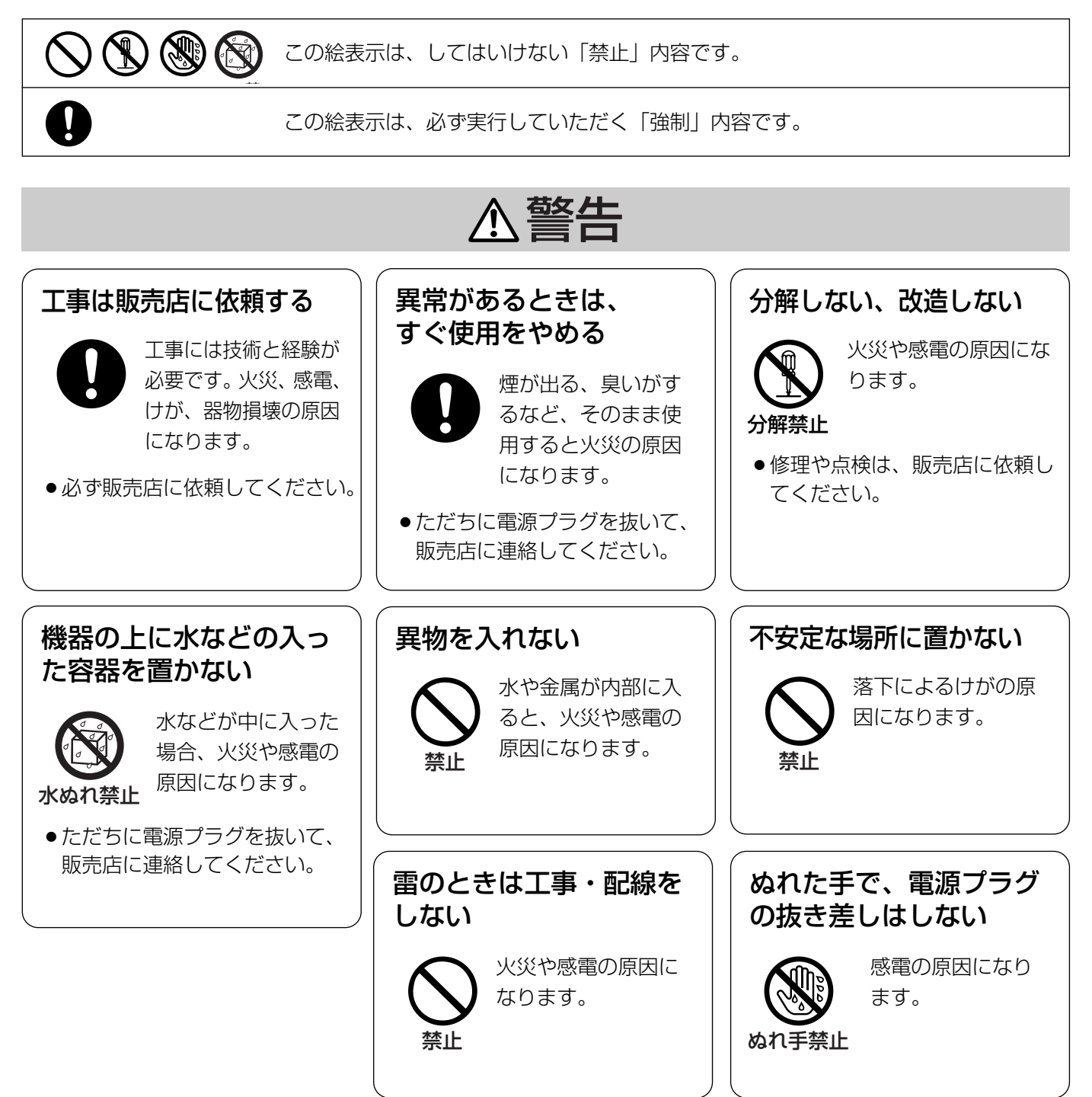

![](_page_6_Figure_0.jpeg)

![](_page_6_Picture_1.jpeg)

本機の電源プラグはアース端子付き2芯 プラグです。アースは確実に行ってご使 用ください。アースを取り付けないと、 故障や漏電のときに、感電するおそれが あります。

● アース工事は販売店に相談してください。(アース工 事費は、本製品の価格には含まれていません)

![](_page_7_Figure_1.jpeg)

# 取り扱い上のお願い

は じ め に

# 使用上のお願い

## 使用電源は

AC100 Vです。 消費電力の大きな機器(コ ピー機、空調機器など)と 同じコンセントから電源を とらないでください。また、 水滴または水沫のかからな い状態で使用してください。

![](_page_8_Picture_5.jpeg)

**නිලි≈ුරුතු** 

A 警告 A 注意 に記載されている内容とともに以下の事項をお守りください。

### 使用温度範囲は

+5 ℃~+45 ℃です。 この温度範囲以外で使用する と内部の部品に悪影響を与え たり、誤動作の原因となるこ とがあります。

また、ハードディスクは特性上、温度が高くなると特 性劣化や寿命に影響を与えます。+20 ℃~+30 ℃ 以内で使用されることをおすすめします。

## 電源スイッチについて

本機の電源スイッチは後面 にあります。電源スイッチ を切っても、電源からは遮 断されません。電源を遮断 する場合、ACコンセントか ら本機の電源プラグを抜く か、電源制御ユニット使用 時は電源制御ユニットの電 源を切ってください。

![](_page_8_Figure_11.jpeg)

# 内蔵バックアップ電池について

- ●初めて使用するときは、48時間以上の連続通電を 行い、内蔵のバックアップ電池(リチウム電池)を 充電してください。電池の充電が不十分ですと、停 電があったときに内部時計の時刻が狂ったり、停電 前の動作状態に正しく戻れない場合があります。
- ●内蔵バックアップ電池の寿命は約5年です(使用条 件によって短くなることがあります)。5年を目安に 交換してください(ただし、この期間はあくまでも 交換の目安であり、部品の寿命を保証するものでは ありません)。寿命をすぎると、電源を切った際に 時刻設定の内容などが保存されません。

●内蔵バックアップ電池を交換する際は、お買い上げ の販売店にご相談ください。

### HDDについて

● 電源を入れた時や電源を切った 直後(約10秒間)は、HDDが 動作中ですので、移動や設置作 業は絶対に行わないでください。

![](_page_8_Picture_18.jpeg)

●HDDは使用環境により寿命は 異なりますが、消耗劣化する部

品です。+25 ℃の環境下で使用された場合、通電 時間が20 000時間を超えた頃から、書き込みエ ラーなどが発生しやすくなり、30 000時間を超え ると、ヘッドやモーターの劣化などにより寿命に至 ります。大切なデータが壊れないように機器の周囲 温度を+25 ℃以下に保ち、18 000時間を目安に 交換することをおすすめします。 (ただし、この時間は目安であり、寿命を保証する ものではありません。)

●HDDに異常が発生した場合は、速やかにHDDを交 換してください。HDDは別売品です。HDDの購 入・交換は販売店にご相談ください。

## HDDの取り扱い/保存について

HDDは精密機器です。とくに高温高湿度の場所での 放置は避けてください。

HDDの取り扱い、保存は下記の要領に従い適正にお 取り扱いください。

- ●HDDをレコーダーから取り外すときは、「HDDの 交換のしかた」の手順に従って操作してください。 手順どおりに行わずに取り外すと故障の原因となり ます。
- ●HDDはプラスチックケースで外装保護されていま すが、衝撃による故障を防ぐものではありません。 落としたり、ぶつけるなどの衝撃を加えないように お取り扱いください。
- ●リムーバブルHDDの接続部(コネクター)には直接 手を触れないようにしてください。静電気による故 障の原因となります。
- ・高温高湿度の場所での放置は避けてください。動 作時と異なりHDD内部結露の原因になります。
- ・半年以上の長期保存をする場合は、温度0~30 ℃ 湿度20~40 %の環境を保つようにしてください。 長期保存に関する詳細は、販売店にご確認ください。
- ・半年に1回以上、1時間程度の通電を必ず行って ください。
- ・積み重ね置きは安定した場所で4段以下にしてく ださい。

# 結露について

故障の原因となりますので結露に注意してください。 結露が発生しやすい条件は

- 湿度の高いところ
- 暖房した直後の部屋
- 冷房されているところと、温度や湿度の高いところ を移動したとき

このような場合は、目安として電源を入れるまで2時 間程度放置してください。

## 長時間使用しない場合は

機能に支障をきたす場合がありますので、ときどき (1週間に1回程度)電源を入れて録画・再生動作を行 い、画像を確認してください。

# お手入れについて

● 雷源を切り、乾いた柔らかい布でふいてください。 ほこりがとれにくいときは、水で薄めた台所用洗剤 (中性)を柔らかい布にしみこませ、固く絞ってから 軽くふいてください。 そのあと、乾いた柔らかい布で、洗剤成分を完全に

ふき取ってください。

●シンナーやベンジンなど、揮発 性のものは使用しないでくださ い。

![](_page_9_Picture_18.jpeg)

**殺虫剤�**

● 化学ぞうきんをご使用の際は、 その注意書きに従ってくださ い。

# 機器を廃棄または譲渡される場合

HDD内の画像データの取り扱いに注意し、ご使用者 側の責任において行ってください。

## 表示について

本機の識別および電源、その他の表示は機器底面をご 覧ください。

本製品はMPEG-4特許プールライセンスに関し、以下 の行為にかかわる個人使用を除いてはライセンスされ ておりません。

- (1)画像情報をMPEG-4ビデオ規格に準拠して (「MPEG-4ビデオ」)エンコードすること。
- (2)個人使用として記録されたMPEG-4ビデオおよ び/またはライセンスを受けているプロバイダー から入手したMPEG-4ビデオを再生すること。 詳細についてはhttp://www.mpegla.comをご 参照ください。

# 設置上のお願い

# 以下の場所には設置しないでください

- q直射日光の当たる場所
- ②振動の多い場所や衝撃が加わる場所
- 3スピーカーやテレビ、磁石など、強い磁力を発生 するものの近く
- r結露しやすい場所、温度差の激しい場所、水気 (湿気) の多い場所
- t厨房など蒸気や油分の多い場所
- 6傾斜のある場所

# 横置き(水平)に設置してください

縦置きや傾けて設置しない でください。段積みする際 は、上下の間隔を5 cm程 度空けてください。

![](_page_10_Figure_10.jpeg)

## 放熱について

内部に熱がこもると、故障の原因となりますので、次 のことに注意してください。

● 放熱ファンの吹き出し 口近くや通風口を壁や ラック、布などでふさ がないでください。ほ こりなどで通風口がふ さがれないように、定 期的にお手入れしてく ださい。

![](_page_10_Picture_14.jpeg)

- ●放熱ファンは消耗品です。交換は販売店にご依頼く ださい。
- ●機器の側面、上面、後面は壁面から5 cm程度空け てください。また、前面にある通風口から空気を吸 い込み、内部のHDDを冷却していますので、この 通風口をふさがないようにしてください。

# 雑音源は避ける

電灯線など雑音源にケーブルを近づけると、画像が乱 れる場合があります。そのときは雑音源からできるだ け離すように配線する、または本機の位置を変えてく ださい。

# アース (接地) について

ご使用前に、アースが正し く確実に取り付けられてい るかご確認ください。 アース端子付きコンセント を使用される場合は、接地 抵抗値(100 Ω以下)を ご確認ください。

![](_page_10_Picture_21.jpeg)

### 電源について

アース接続は、必ず電源プラグを主電源につなぐ前に 行ってください。また、アース接続をはずす場合は、 必ず電源プラグを主電源から切り離してから行ってく ださい。

電源コードは、必ず遮断装置を介した次のいずれかの 方法で接続してください。

- (1) 電源制御ユニットを介して接続する。
- (2) 電源コンセントの近くに設置し、電源プラグを 介して接続する。
- (3) 3.0 mm以上の接点距離を有する分電盤のブ レーカーに接続する。ブレーカーは、保護アー ス導体を除く主電源のすべての極が遮断できる ものを使用すること。

# 各部のなまえ

![](_page_11_Figure_2.jpeg)

# タイマーランプ

スケジュールが設定されているときに点灯(橙)しま す。スケジュール録画中は点滅(橙)します。

# 録画ランプ

録画中に点灯します。録画が終了すると消灯します。

# LINK/ACTランプ

カメラ/PCと通信中に点灯/点滅します。 点灯(緑):接続が確立しているとき 点滅(緑):データを受信しているとき

# 通電ランプ

電源が入っているときに点灯(緑)します。

# アラームランプ

アラームが発生すると点滅(赤)し、アラーム出力が 停止すると点灯(赤)します。また、アラームが解除 されると消灯します。 アラームについては取扱説明書 操作編(PDFファイ ル)をお読みください。

# ブザー停止ボタン

アラーム発生時やエラー発生時のブザーを解除すると きに押します。 アラーム、エラーについては取扱説明書 操作編 (PDFファイル)をお読みください。

## アラーム抑止ランプ

アラームを抑止(アラーム動作を行わない状態)して いるときに点灯(橙)します。 アラーム抑止については取扱説明書 操作編(PDF ファイル)をお読みください。

# HDDランプ(HDD1、HDD2)

内蔵HDDの状態を表示します。 内蔵HDDにアクセス中、点灯(緑)します。 HDDに異常が発生した場合、ランプが点灯(赤)しま す。

### $\mathcal{U}$ 重要 $\mathcal{U}$

●HDDランプが点灯(赤)した場合、速やかにエ ラーが発生したHDDを交換してください。ミラー 運用中にHDD1、HDD2のHDDランプが点灯 (赤)した場合、データを復旧することができなく なってしまいます。 HDDの購入、交換については販売店にご相談くだ さい。

# ミラーランプ

ミラーリングの状態を表示します。ミラーリング機能 については取扱説明書 操作編 (PDFファイル)をお 読みください。

- 点灯(緑):ミラーリング運用中
- 点滅(緑):ミラーリング復旧中
- 点灯(赤):ミラーリングの運用状態で1台のHDDが 故障中または1台しか挿入されていない 状態、もしくは、HDDが1台も挿入され ていない状態

# エラーランプ

本機に異常が発生したときに点滅します。

- 点滅(赤):システム異常時に点滅します。
- 点滅(橙):温度異常、放熱ファン停止時など、本機 の運用に支障があるときに点滅します。

## ランプ付きHDD運用ボタン

2秒以上押して、HDDの電源を入/切し、認識・停止 処理を行います。また、現在のHDDの運用状態を示し ます。 点灯(緑):HDDの電源「入」(フォーマット済)

- 点滅(橙):HDDの認識または停止処理中
- 点滅(緑):HDDの電源「入」(未フォーマット)
- 消灯 :HDDの電源「切」、HDDが接続されてい ない、または認識していない
- 点灯(橙):録画中、またはSDメモリーデータ取得中
- 点滅(赤):ディスク交換警告中
- 点灯(赤):HDD残容量無し

ディスク交換警告、HDDの残容量無しについては、取 扱説明書 設定編(PDFファイル)をお読みください。

# ランプ付きフォーマットボタン

5秒以上押して、HDDをフォーマットします。 フォーマット中はランプが点滅(緑)します。 フォーマット失敗、またはミラー復旧を失敗すると点 灯(赤)します。

# ライトプロテクトランプ

HDDに書き込みできないようにロックしているかどう かを表示します。ランプが点灯(緑)しているときは、 HDDに書き込みできません。

## メンテナンスポート

本機をPCと直接接続してメンテナンス操作を行う際に 使用します。通常は触らないでください。

### ✐メモ✐

●メンテナンスポートを使ってPCと直接接続すると きはストレートケーブルを使用してください。

# 後面パネル

は じ め に

![](_page_13_Figure_2.jpeg)

### ネットワークポート

10BASE-Tまたは100BASE-TXネットワークに接続 し、本機とPCおよびネットワークカメラを接続します。

### アラーム端子(D-SUB25ピン)

センサーやドアスイッチなど、アラームに関する装置 を接続します。

### アラーム/コントロール端子(D-SUB25ピン)

ブザーやランプなどの警報装置や外部機器で本機を操 作する場合や本機を操作するための制御スイッチなど を接続します。

### SIGNAL GND端子

本機のSIGNAL GND端子とシステム中の他の機器の SIGNAL GND端子を接続してアースを取ってくださ い。アースを取らないと発振したり、ノイズが出るな ど不具合の原因となる場合があります。

### 電源スイッチ

本機の電源を入/切します。

### 電源端子

付属の電源コードを接続します。電源プラグはアース 端子付き2芯プラグです。 電源コードを差し込んだら、付属のコードストッパー を使って、以下の手順で電源コードを固定します。

1. コードストッパー(付属品)を本機後面パネルに 差し込みます。

![](_page_13_Picture_16.jpeg)

2. コードストッパーを下ろして、電源コードを固定 します。

![](_page_13_Picture_18.jpeg)

本機を運用するまでの流れは以下のとおりです。

![](_page_14_Figure_2.jpeg)

# ラックに取り付ける

本機を取り付けるラックは、次のいずれかをご使用ください。

- ●スタンダードラック :WU-RS71 (当社製、収納ユニット数29U)
- ●ロングラック :WU-RL76 (当社製、収納ユニット数41U)
- 
- EIA規格相当品(他社製) : EIA19型、奥行き450 mm以上のもの
- ラックマウント金具 :WV-Q200

### ✐メモ✐

●他社製ラックに取り付ける場合は、別売りのラック取付ねじ W2-MSS/5008、またはM5×12ねじ(4 本)が必要です。ラック取付ねじ(呼び径5タッピング)を使用すると、ラック取付部のねじ山を壊す恐れが あります。

![](_page_15_Figure_9.jpeg)

またはM5×12 (別売品)

### // 重要 //

- ●ラック内の温度は、45 ℃以上にならないようにしてください。
- ●ラック取り付け時は、上下1 U (44 mm)以上の間隔をあけて、本機を取り付けてください。
- ●組み込むラックの前面に扉をつけるなどして、ふさがないでください。
- ●ラック設置時は、ラック内温度が30 ℃以下におさまるよう、ファンなどの取り付けをおすすめします。

接続する

PC、カメラとの接続のしかたを説明します。接続のしかたによって必要なハードウェアやケーブルが異なります。 接続を始める前に確認し、準備してください。 HDDの取り付けかたは25ページをお読みください。

# 接続のしかた

本機後面のネットワークポートを使って、PCとカメラを接続します。ここでは、HUBを使用したダイレクト接続 を例に説明します。システム構成は以下のようになります。

![](_page_16_Picture_4.jpeg)

ネットワークポートからカメラ画像が入力され、同じネットワークポートを通してPCへカメラ画像を送信します。

# PCとカメラとの接続方法

本機とPC をHUB 経由で接続する場合、本機とHUB とはLANケーブルで接続します。 またカメラも同様にHUBを経由して、LANケーブルで接続します。

# $\mathit{''}$ 重要 $\mathit{''}$

●本機とPCを直接接続する場合(HUBを使用しない)、LANケーブルはクロスケーブルを使用してください。

## <ADSLを経由してPCを接続する場合>

![](_page_17_Figure_6.jpeg)

✐メモ✐

●ルーターを使用した場合、MPEG-4画像を表示できないことがあります。ルーターなどの設定はネットワーク 管理者にお問い合わせください。

### <本機を複数台接続する場合>

![](_page_18_Figure_1.jpeg)

# アラーム/コントロール端子の使いかた

この端子は、緊急録画や自動時刻合わせ機能、停電対策、ブザーやランプなどの警報装置を外部に設置するときに 使用します。

端子のピン配列と接続例は次のとおりです。使用するコネクターは、ピン配列に合わせて製作してください。

![](_page_19_Figure_5.jpeg)

ピン配列は他のネットワークディスクレコーダーと異なります。必ず、下記に従って接続してください。

![](_page_19_Picture_220.jpeg)

# 緊急録画を行う場合の接続

外部スイッチを「入」にすると、緊急録画が開始されます。 セットアップメニュー[緊急録画]-[緊急録画設定]の設定内容によって、録画時間や録画レートなど緊急録画時 の動作が異なります。セットアップメニューについては、取扱説明書設定編 (PDFファイル) をお読みください。

![](_page_20_Figure_2.jpeg)

# 外部録画切り替えを行う場合の接続

外部スイッチを「入」にすると、プログラムを切り替えます。 プログラムは、ヤットアップメニュー「スケジュール]-「タイムテーブル]で「外部録画」として設定したプロ グラムです。セットアップメニューについては、取扱説明書 設定編(PDFファイル)をお読みください。

![](_page_20_Figure_6.jpeg)

# 自動時刻合わせ機能の接続

● セットアップメニュー [システム] - [日付時刻設定] - [自動時刻合わせ] が 「MASTER」の場合 「時刻合わせ出力」が使用可能になり、他の機器の時刻を本機の設定時刻に合わせることができます。 「動作時刻」で設定した時刻になると、時刻合わせ入出力(20番ピン)から信号を出力します。

![](_page_20_Figure_9.jpeg)

● セットアップメニュー [システム] - [日付時刻設定] - [自動時刻合わせ] が [SLAVE」の場合

「時刻合わせ入力」が使用可能になり、「動作時刻」で設定した時刻±15分の間に時刻合わせ入出力端子へ他の 機器から出力した信号が入力すると、本機の時刻を「動作設定」で設定した時刻に設定します。

- 例:「動作時刻」の設定が15:00のとき
	- 午後2時50分00秒に信号を入力 → 午後3時00分00秒に設定
	- 午後3時14分45秒に信号を入力 → 午後3時00分00秒に設定
	- 午後3時20分00秒に信号を入力 → 時刻合わせは実行されません

![](_page_20_Figure_16.jpeg)

### $\mathit{!!}$ 重要 $\mathit{!!}$

● 「自動時刻合わせ」が「SLAVE」のとき、本機の録画状態により動作が異なります。

![](_page_21_Picture_182.jpeg)

# 無停電電源装置(UPS)の接続

停電対策のために設置する無停電電源装置(UPS)の接続例です。

無停電電源装置(UPS)から停電検出入力に信号が入力されると、本機の電源を切るための内部処理(安全に録画 を停止する処理)が開始されます。

内部処理終了時に、停電処理完了出力から無停電電源装置(UPS)に信号を出力し、本機への電源供給を止めても よい状態になります。

![](_page_21_Figure_8.jpeg)

# 制御出力の接続

- ●ピン番号15~18の信号出力には、ブザーやランプなどの警報装置を接続することにより、信号出力時にブザー を鳴らしたりランプを点灯して動作状態を知らせることができます。
- ●HDD異常出力(16番ピン)の接続を例に説明します。

![](_page_21_Figure_12.jpeg)

# アラーム端子の使いかた

この端子は、センサーやドアスイッチなど、アラームに関する装置を接続するときに使用します。 端子のピン配列と接続例は次のとおりです。使用するコネクターは、ピン配列に合わせて製作してください。

# ピン配列

![](_page_22_Figure_3.jpeg)

ピン配列は他のネットワークディスクレコーダーと異なります。必ず、下記に従って接続してください。

![](_page_22_Picture_183.jpeg)

※アラーム出力8~アラーム出力16については、20ページをお読みください。

# アラーム接続

アラーム入力1~16に信号が入力されると、設定内容に従った録画動作やアラーム動作を行います。 ブザーやランプなどの警報装置を外部に設置するときは、アラーム端子のアラーム出力(9~12番ピン、23~25 番ピン)、またはアラーム/コントロール端子のアラーム出力(1~9番ピン)に接続します。

![](_page_23_Figure_3.jpeg)

# アラーム/コントロール端子、アラーム端子の時間と極性

![](_page_23_Picture_189.jpeg)

# HDDの取り付けかた

### HDDの取り付けは以下の手順で行ってください。

お買い上げ時、本機にはHDDが付属されておりません。購入は販売店にご相談ください。

![](_page_24_Picture_3.jpeg)

z 本機の電源がOFFになっていることを確認してください。

![](_page_24_Picture_5.jpeg)

■ 2 鍵(付属品)を前面パネルの鍵穴に挿入し、右に回<br>■ して、前面カバーを開けます。

![](_page_24_Picture_7.jpeg)

● HDDのライトプロテクトスイッチが左側(書き込み可)になっていることを確認します。<br>● HDDのガイドの溝を右側にして、上段(HDD1)から挿入してください。HDDは2つまで挿入できます。

![](_page_24_Picture_9.jpeg)

![](_page_24_Picture_10.jpeg)

![](_page_24_Picture_11.jpeg)

![](_page_24_Picture_12.jpeg)

ランプ付きHDD運用ボタン ライトプロテクトランプ

 $\mathcal{U}$ 重要 $\mathcal{U}$ 

- ●必ず、AC100 V、50Hz/60Hzの電源を使用してください。
- ●HDDが認識できない場合、ランプ付きHDD運用ボタンは消灯します。 HDDが正しく取り付けられていない可能性があります。本機の電源スイッチを切って、HDDを挿入し直 し、電源スイッチを入れてください。
- ●再度認識できない場合は、HDDが故障している恐れがあります。販売店にご連絡ください。

#### ✐メモ✐

- ●システムチェック中、以下の4つのランプが点滅します。
- ミラーランプ、タイマーランプ、録画ランプ、アラーム抑止ランプ
- ●本機でフォーマット済みのHDDを挿入すると、挿入した場所のランプ付きHDD運用ボタンが点灯 (緑)します。
- ●ライトプロテクトされたHDDの場合、HDDの認識処理が完了すると、ライトプロテクトランプが点 灯(緑)します。

# **To HDDを挿入した場所のランプ付きフォーマットボタ**<br>- シャラ秒以上押します。 ンを5秒以上押します。

→ブザーが鳴り、HDDのフォーマットが開始され、 ランプ付きフォーマットボタンが点滅(緑)しま す。

HDDのフォーマットが完了すると、ランプ付き フォーマットボタンが消灯し、ランプ付きHDD運 用ボタンが点灯(緑)します。

![](_page_25_Picture_9.jpeg)

ランプ付きフォーマットボタン

### $\mathcal{U}$ 重要 $\mathcal{U}$

●HDDのフォーマットエラーが発生した場合、ランプ付きフォーマットボタンが点灯(赤)します。 HDDが故障している恐れがあるため、販売店にご連絡ください。

✐メモ✐

- ●本機でフォーマット済みのHDDを挿入すると、フォーマットを行わずに運用が開始されます。 運用に関する設定内容を確認したい場合は、取扱説明書 設定編(PDFファイル)をお読みください。
- ●ライトプロテクトされたHDDはフォーマットされません。
- ●ミラーリングの運用については、取扱説明書 操作編 (PDFファイル) をお読みください。

### 前面カバーを閉じ、鍵(付属品)を左に回して、前 面カバーを固定します。 鍵は適切に管理してください。  $6<sub>1</sub>$

![](_page_25_Figure_18.jpeg)

#### ディスクの内容を確認してください。  $\overline{7}$

セットアップメニュー [メンテナンス] - [ディスク情報] でHDDに関する以下の内容を確認できます。 セットアップメニューについては取扱説明書 設定編(PDFファイル)をお読みください。

- 
- HDDの容量 アワーメーター
- 
- ●ライトプロテクトの有無 ●HDDに記録されている画像の日時範囲
- 
- ●HDDの残容量 ●本機の運用モード(シングル/ミラーリング)

# HDDの交換のしかた

本機の電源がONの場合でもHDDを交換できます。以下の手順で行ってください。

![](_page_26_Picture_2.jpeg)

鍵(付属品)を前面パネルの鍵穴に挿入し、右に回<br>して、前面カバーを開けます。

![](_page_26_Picture_4.jpeg)

![](_page_26_Picture_5.jpeg)

取り出したいHDDのランプ付きHDD運用ボタンを2 x HDD1 秒以上押します。 →ブザーが鳴り、HDDの停止処理が開始され、ラン プ付きHDD運用ボタンが点滅(橙)します。

> HDDの停止処理が完了すると、ランプ付きHDD 運用ボタンが消灯し、HDDが取り出し可能な状態 になります。

![](_page_26_Picture_8.jpeg)

ランプ付きHDD運用ボタン

 $\mathcal{U}$ 重要 $\mathcal{U}$ 

- ●録画を行っているHDDのランプ付きHDD運用ボタンを押すと、もう一方のHDDに録画動作が移ります。 録画の動作が移る際、数秒間、画像が抜けることがあります。また、HDDが挿入されていない場合 は、録画が停止します。
- ●SDメモリーデータの取得中はHDDを交換できません(ボタン操作が無効になっています)。
- HDDの両端をつかみHDDを取り出します。 HDD交換の際にHDDにすり跡が付く場合がありますが、 性能上支障はありません。  $\mathfrak{Z}$

![](_page_26_Picture_14.jpeg)

HDDのライトプロテクトスイッチが左側になっていることを確認し、ガイドの溝を右側にして、取り出した場所に新しいHDDを挿入します。

![](_page_26_Picture_16.jpeg)

![](_page_26_Picture_17.jpeg)

操 作

![](_page_27_Picture_1.jpeg)

ランプ付きHDD運用ボタン ライトプロテクトランプ

#### ✐メモ✐

●ライトプロテクトされたHDDの場合、HDDの認識処理が完了すると、ライトプロテクトランプが点灯(緑) します。

# $\begin{array}{ccc} \begin{array}{ccc} \bullet & \text{HDD} \epsilon \bar{\#} \lambda \cup t$ 場所のランプ付きフォーマットボタ  $\text{HDD} \end{array} \end{array}$ ンを5秒以上押します。 →ブザーが鳴り、HDDのフォーマットが開始され、 ランプ付きフォーマットボタンが点滅(緑)しま す。 HDDのフォーマットが完了すると、ランプ付き フォーマットボタンが消灯し、ランプ付きHDD運 用ボタンが点灯(緑)します。

![](_page_27_Picture_7.jpeg)

✐メモ✐

- ●本機でフォーマット済みのHDDを挿入すると、 フォーマットを行わずに運用が開始されます。 運用に関する設定内容を確認したい場合は、取 扱説明書 設定編(PDFファイル)をお読みく ださい。
- ●ライトプロテクトされたHDDはフォーマットさ れません。
- ●ミラーリングの運用については、取扱説明書 操作編(PDFファイル)をお読みください。
- 前面カバーを閉じ、鍵(付属品)を左に回して、前 面カバーを固定します。 鍵は適切に管理してください。  $7<sup>1</sup>$

![](_page_27_Figure_13.jpeg)

#### ディスクの内容を確認してください。 ,

セットアップメニュー [メンテナンス] - [ディスク情報] でHDDに関する以下の内容を確認できます。 セットアップメニューについては取扱説明書 設定編(PDFファイル)をお読みください。

- 
- 
- HDDの容量 アワーメーター
- ●ライトプロテクトの有無 ●HDDに記録されている画像の日時範囲
- 
- ●HDDの残容量 → 本機の運用モード(シングル/ミラーリング)

電源を入れる/切る

電源を入れる

以下の手順で本機の電源を入れます。

![](_page_28_Picture_3.jpeg)

■ 電源プラグをAC1**00 Vの電源コンセントに差し込みます。**<br>■ 必ずAC100 V、50 Hz/60 Hzの電源を使用してください。

![](_page_28_Picture_6.jpeg)

 $\mathbf 1$ 

### 後面の電源スイッチを入れる

通電ランプが点灯し、本体・HDD のチェック(システムチェック)を開始します。

✐メモ✐

●システムチェック中、以下の4つのランプが点滅します。 ミラーランプ、タイマーランプ、録画ランプ、アラーム抑止ランプ

# 電源を切る

本機の電源を切る場合は、以下の手順に従って操作してください。

### 録画中はすべての録画を停止します。

セットアップメニュー[システム]-[基本設定]の「録画動作」を「OFF」に設定して、すべての録画 を停止します。詳しくは取扱説明書 設定編(PDFファイル)をお読みください。

### 再生中は再生を停止します。

操作画面の[HDD]タブにある[停止]ボタンをクリックしてください。詳しくは取扱説明書 操作編 (PDFファイル)をお読みください。

#### ✐メモ✐

●本機の電源を切る際に録画停止操作を行った場合は、電源投入後に録画開始の操作を忘れないように 行ってください。

![](_page_28_Picture_19.jpeg)

● 後面の電源スイッチを切ります。<br>▲ HDDランプが消灯しているのを確認してから、電源スイッチを切ります。通電ランプが消灯します。

**//重要//** 

- ●長時間使用しないときは電源プラグをコンセントから抜いてください。
- ●機能に支障をきたす場合がありますので、ときどき(1週間に1回程度)電源を入れて録画・再生動作を行い、 画像を確認してください。

# 修理を依頼される前に、この表で症状を確かめてください。

これらの処置をしても直らないときやわからないとき、この表以外の症状のときまたは工事に関係する内容のとき は、お買い上げの販売店にご相談ください。

![](_page_29_Picture_136.jpeg)

![](_page_30_Figure_0.jpeg)

電源コード・コネクター・電源プラグは、ときどき点検してください。

![](_page_30_Figure_2.jpeg)

### ●基本仕様

![](_page_31_Picture_146.jpeg)

## **●HDD(HDDは別売りです。購入は販売店にご相談ください)**

![](_page_31_Picture_147.jpeg)

### ●入出力

そ  $\boldsymbol{\mathcal{D}}$ 他

![](_page_31_Picture_148.jpeg)

### ●ネットワーク設定

お買い上げ時、本機の各ポートのネットワーク設定は、以下のようになっています。 詳しくは、取扱説明書 設定編(PDFファイル)をお読みください。

![](_page_31_Picture_149.jpeg)

# 保証とアフターサービス (よくお読みください)

修理・お取り扱い・お手入れ などのご相談は…

まず、お買い上げの販売店へ お申し付けください

# ■ 保証書(別添付)

お買い上げ日・販売店名などの記入を必ず確か め、お買い上げの販売店からお受け取りください。 よくお読みのあと、保存してください。

保証期間:お買い上げ日から本体1年間

# ■補修用性能部品の保有期間

当社は、このネットワークディスクレコーダー の補修用性能部品を、製造打ち切り後7年保有し ています。

注)補修用性能部品とは、その製品の機能を維 持するために必要な部品です。

# 修理を依頼されるとき

31~32ページの表に従ってご確認のあと、直らないときは、電源スイッチを切ってから、電源プラグを抜 いて、お買い上げの販売店へご連絡ください。

お買い上げ日

故障の状況

### ● 保証期間中は

保証書の規定に従って、出張修理をさせていただ きます。

# ● 保証期間を過ぎているときは

修理すれば使用できる製品については、ご要望に より修理させていただきます。

下記修理料金の仕組みをご参照のうえご相談くだ さい。

### ● 修理料金の什組み

修理料金は、技術料・部品代・出張料などで構成されています。

- 技術料| は、診断・故障個所の修理および部品交換・調整・修理完了時の点検などの作業にかか る費用です。
- 部品代| は、修理に使用した部品および補助材料代です。
- |出張料 は、お客様のご依頼により製品のある場所へ技術者を派遣する場合の費用です。

![](_page_32_Picture_189.jpeg)

年 月 日

できるだけ具体的に

![](_page_34_Figure_0.jpeg)

![](_page_35_Picture_65.jpeg)

松下電器産業株式会社

# セキュリティ本部

便利メモ

おぼえのため 記入されると 便利です

〒223-8639 横浜市港北区綱島東四丁目3番1号 電話 フリーダイヤル 0120-878-410

2006 Matsushita Electric Industrial Co.,Ltd. All Rights Reserved.